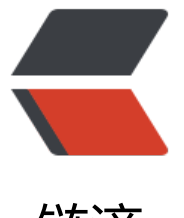

链滴

# Spring Boot [Adm](https://ld246.com)in 排坑指南

作者: liumapp

- 原文链接:https://ld246.com/article/1564813581585
- 来源网站:[链滴](https://ld246.com/member/liumapp)
- 许可协议:[署名-相同方式共享 4.0 国际 \(CC BY-SA 4.0\)](https://ld246.com/article/1564813581585)

Spring Boot Admin 1.x其简陋的页面让人不忍直视,但更新到2.x系列后,像脱胎换骨一般好用

### 这篇博客记录我个人在使用Spring Boot Admin过程中遇到过的坑,每个坑位都会附上详细的填坑办法

环境参数:

- Spring Boot 2.x
- Spring Boot Admin 2.x
- $\bullet$  JDK1.8+
- CentOS

## **服务直接注册失败**

常见的注册失败问题可以分为以下两种

- Spring Boot Admin服务端与客户端不在同一台服务器上
- 提示安全校验不通过

第一种问题的解决办法:

必须在客户端配置boot.admin.client.instance.service-url属性,让Spring Boot Admin服务端可以 过网络获取客户端的数据(否则默认会通过主机名去获取)

 boot: admin: client: url: \${your spring boot admin url} username: \${your spring boot admin username} password: \${your spring boot admin password} instance: prefer-ip: true service-url: \${your spring boot client url}

第二种问题的解决办法:

首先,安全检验问题,其实就是现在服务端配置账号密码,然后客户端在注册的时候提供账号密码进 登录来完成校验

这个过程的实现,作为Spring全家桶项目,推荐使用Spring Security来解决,所以如果出现校验失败 那多半是Spring Security的配置出现问题

接下来介绍如何分别配置服务端与客户端来处理这个问题

## **服务端配置**

通过maven加载Spring Security依赖

```
<dependency>
  <groupId>org.springframework.boot</groupId>
  <artifactId>spring-boot-starter-security</artifactId>
</dependency>
```

```
spring:
  security:
   user:
    name: liumapp
    password: superliumapp
```
## 编写Spring Security配置类

```
import de.codecentric.boot.admin.server.config.AdminServerProperties;
import org.springframework.context.annotation.Configuration;
import org.springframework.security.config.annotation.web.builders.HttpSecurity;
import org.springframework.security.config.annotation.web.configuration.WebSecurityConfig
rerAdapter;
import org.springframework.security.web.authentication.SavedRequestAwareAuthenticationS
ccessHandler;
import org.springframework.security.web.csrf.CookieCsrfTokenRepository;
/**
 * file SecuritySecureConfig.java
 * author liumapp
 * github https://github.com/liumapp
 * email liumapp.com@gmail.com
 * homepage http://www.liumapp.com
 * date 2018/11/29
 */
@Configuration
public class SecuritySecureConfig extends WebSecurityConfigurerAdapter {
   private final String adminContextPath;
   public SecuritySecureConfig(AdminServerProperties adminServerProperties) {
     this.adminContextPath = adminServerProperties.getContextPath();
   }
   @Override
   protected void configure(HttpSecurity http) throws Exception {
     // @formatter:off
     SavedRequestAwareAuthenticationSuccessHandler successHandler = new SavedRequest
wareAuthenticationSuccessHandler();
     successHandler.setTargetUrlParameter("redirectTo");
     successHandler.setDefaultTargetUrl(adminContextPath + "/");
     http.authorizeRequests()
          .antMatchers(adminContextPath + "/assets/**").permitAll()
          .antMatchers(adminContextPath + "/login").permitAll()
          .anyRequest().authenticated()
          .and()
          .formLogin().loginPage(adminContextPath + "/login").successHandler(successHandl
r).and()
          .logout().logoutUrl(adminContextPath + "/logout").and()
          .httpBasic().and()
          .csrf()
          .csrfTokenRepository(CookieCsrfTokenRepository.withHttpOnlyFalse())
```

```
 .ignoringAntMatchers(
                adminContextPath + "/instances",
                adminContextPath + "/actuator/**"
           );
      // @formatter:on
   }
}
```
上面这段代码,需要大家注意的就一个AdminServerProperties类,通过浏览它的部分源代码:

```
@ConfigurationProperties("spring.boot.admin")
public class AdminServerProperties {
```
 /\*\* \* The context-path prefixes the path where the Admin Servers statics assets and api should

be

 \* served. Relative to the Dispatcher-Servlet. \*/

private String contextPath = "";

/\*\*

 \* The metadata keys which should be sanitized when serializing to json \*/

```
 private String[] metadataKeysToSanitize = new String[]{".*password$", ".*secret$", ".*key$", 
.*$token$", ".*credentials.*", ".*vcap_services$"};
```
/\*\*

 \* For Spring Boot 2.x applications the endpoints should be discovered automatically using he actuator links.

 \* For Spring Boot 1.x applications SBA probes for the specified endpoints using an OPTIO S request.

 \* If the path differs from the id you can specify this as id:path (e.g. health:ping). \*/

 private String[] probedEndpoints = {"health", "env", "metrics", "httptrace:trace", "httptrace", "threaddump:dump", "threaddump", "jolokia", "info", "logfile", "refresh", "flyway", "liquibase", heapdump", "loggers", "auditevents", "mappings", "scheduledtasks", "configprops", "caches", beans"};

//以下省略...

}

可以发现AdminServerProperties定义了Spring Boot Admin的配置属性,登录自然也是其中之一, 以我们在编写Spring Security配置类的时候,务必要引入AdminServerProperties

到这里, Spring Boot Admin服务端对于Spring Security的配置便结束了, 接下来让我们开始客户端 Security配置

## **客户端配置**

首先对于客户端,我们除了Spring Boot Admin Client依赖外,还需要额外引入 Spring Security依赖:

<dependency>

<groupId>de.codecentric</groupId>

<artifactId>spring-boot-admin-starter-client</artifactId>

```
 <version>2.0.2</version>
</dependency>
<dependency>
   <groupId>org.springframework.boot</groupId>
   <artifactId>spring-boot-starter-security</artifactId>
</dependency>
```
### 在此基础上通过编写客户端application.yml配置文件来设置账号密码

```
spring:
  boot:
   admin:
    client:
      url: ${your sba server url}
      username: ${your sba username}
      password: ${your sba password}
      instance:
       service-base-url: ${your client url}
```
接下来对Client端的Spring Security做配置,允许Server端读取actuator暴露的数据

添加一个配置类:

import org.springframework.context.annotation.Configuration; import org.springframework.security.config.annotation.web.builders.HttpSecurity; import org.springframework.security.config.annotation.web.configuration.WebSecurityConfig rerAdapter;

```
@Configuration
public class SecurityPermitAllConfig extends WebSecurityConfigurerAdapter {
   @Override
   protected void configure(HttpSecurity http) throws Exception {
      http.authorizeRequests().anyRequest().permitAll()
           .and().csrf().disable();
   }
}
```
到此,因为安全验证而不能注册成功的问题便可以解决

# **注册成功但无法显示日志**

这个问题产生原因有两种

- 客户端日志没有以文件形式存储下来
- 客户端容器化部署后,日志文件没有映射到宿主机磁盘上

针对第一种情况,解决办法比较简单,将系统产生的日志以文件形式保存即可:

#### logging:

```
 file: ./log/client.log
```
pattern:

```
 file: "%clr(%d{yyyy-MM-dd HH:mm:ss.SSS}){faint} %clr(%5p) %clr(${PID}){magenta} %clr(---)
faint} %clr([%15.15t]){faint} %clr(%-40.40logger{39}){cyan} %clr(:){faint} %m%n%wEx"
```
第二种情况较为复杂,自先要分清除是用什么工具米部署谷器的,但一般而言直接通过又件映射即可

这里以docker为例,在docker内通过设置volumes来映射日志文件

volumes: - ./log:/client/log/

# **注册成功但信息显示不全**

偶尔也会遇到这种情况: Spring Boot Admin客户端注册服务端是成功的, 但是统计页面显示的数据 少(可能只有日志这一栏)

造成这种问题的原因在于:我们没有开放客户端的actuator接口地址给服务端访问

那么解决办法也很简单, 允许服务端访问actuator即可

首先我们需要确保项目有actuator依赖(一般来说, spring-boot-admin-starter-client本身就包含这 依赖, 所以不需要额外引入):

<dependency> <groupId>org.springframework.boot</groupId> <artifactId>spring-boot-starter-actuator</artifactId> </dependency>

然后打开actuator的端口,在client端的配置文件中增加以下内容:

management: endpoints: web: exposure: include: "\*"

同时考虑到client与server域名存在不一样的情况,顺便把跨域也解决掉,增加跨域配置类:

import org.springframework.context.annotation.Configuration; import org.springframework.web.servlet.config.annotation.CorsRegistry; import org.springframework.web.servlet.config.annotation.WebMvcConfigurer;

/\*\*

- \* @author liumapp
- \* @file CorsConfig.java
- \* @email liumapp.com@gmail.com
- \* @homepage http://www.liumapp.com
- \* @date 2018/8/11

```
 */
```
@Configuration public class CorsConfig implements WebMvcConfigurer {

```
 public void addCorsMappings(CorsRegistry registry) {
   registry.addMapping("/**")
        .allowCredentials(true)
        .allowedHeaders("*")
        .allowedOrigins("*")
```
.allowedMethods("\*");

 } }

问题即可解决